# MUS4831 - Lydanalyse

Rytme, tempo, og beat tracking

10 oktober 2013

**fourMs University of Oslo Music, Mind, Machines, Motion, Motion, Machines, Machines, Motion, Machines, Motion, Machines, Machines, Machines, Machines, Machines, Machines, Machines, Machines, Machines, Machines, Machin** 

 $\leftarrow$   $\Box$ 3. 伊 B

 $\sim$ 

Ξ

 $290$ 

- Forelesning 17. oktober: Tor Halmrast snakker om lyd i rom, filtre, og impulsrespons.
	- · Bakgrunnsinfo for dette på foilene fra forelesningen 5. september
	- Se gjennom kapittel 12 i KLANGEN (tilgjengelig på fronter) før forelsingen
- Forelesning 24. oktober: Presentasjon av ideer/utkast til semesteroppgaver
- Oblig 3 ligger ute på kurssiden: Feature Extraction. Frist 25. oktober.

#### Denne forelesningen

- Se på noen mekanismer for å analysere tempo og rytme i en lydfil
- **Bruke MIR toolbox til å analysere lydfiler med både sterk og** svak beat
- Bruke MIR toolbox til å analysere lydfiler med både fast og varierende tempo
- Bruke MIR toolbox til å gjøre analyse på mange lydfiler samtidig
- Tracke tempo i real-time i Max/PD

#### Repetisjon fra forrige forelesning: Autocorrelation

Ved å sammenlikne et signal med en tidsforskjøvet versjon av seg selv kan vi finne ut periodisiteter i signalet.

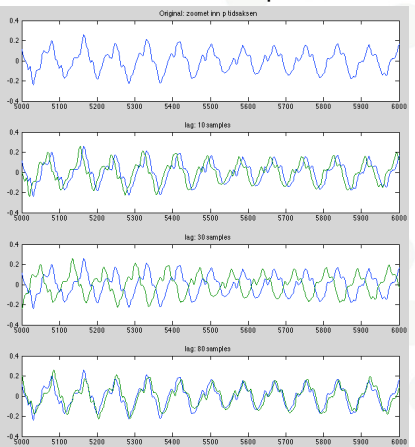

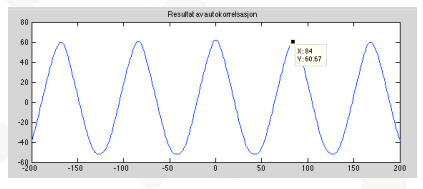

Her har vi en høy korrelasjonskoeffisient ved 84 samples.

Siden vi har en samplingsrate på 44100 finner vi frekvensen ved  $44100/84 = 523$  Hz.

#### **fourMs University of Oslo Music, Motion, Machinesis, Motion, Machinesis, Motion, Machinesis, Motion, Machinesis, Motion, Machinesis, Motion, Machinesis, Motion, Machinesis, Motion, Machinesis, Motion, Machinesis, Moti**

#### Autokorrelasjon og musikalsk tempo

- · I forrige forelesning så vi hvordan dette kan brukes til å estimere pitch (raske repitisjoner på mer enn 20 Hz).
- · I denne forelesningen skal vi se på tempo (mye tregere repetisjoner, på under 5 Hz, typisk 1-2 Hz)

 $\Omega$ 

## Lydfil med fast tempo

For lydfiler med fast tempo, og sterke beats kan vi gjøre analysen rett på envelopen til signalet:

- $k = minaudio('Kashmir.wav');$
- ke = mirenvelope $(k)$

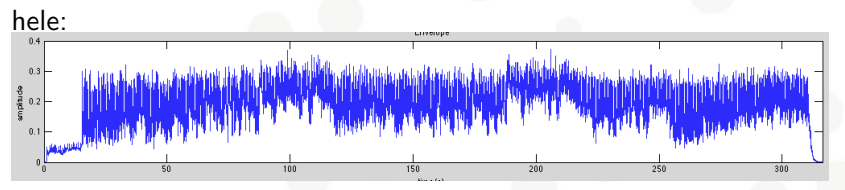

zoom inn på 10 sek:

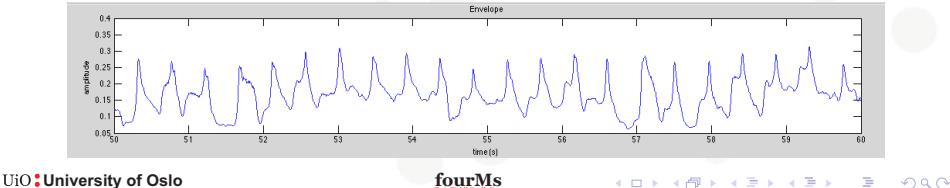

### To metoder vi har vært innom:

#### Autokorrelasjon

- kac  $=$  mirautocorr(ke)
- $\bullet$  toppunktet  $=$  lag i sekunder
- $1$ /svaret = tempo i Hz
- $\bullet \times 60 =$  tempo i BPM

#### Spektrum

 $\bullet$  ks  $=$ 

mirspectrum(ke,'Max',3,'Min',0.5)

- toppunktet  $=$  svaret i Hz
- $\bullet \times 60 =$  tempo i BPM

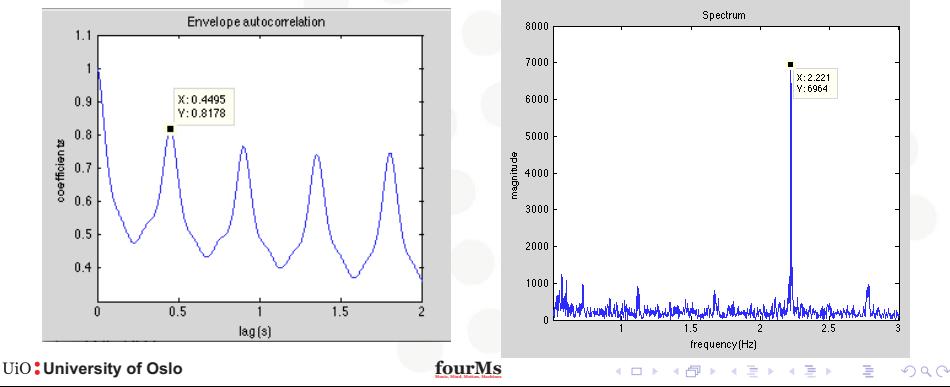

### Fast tempo, men ikke tydelig beat:

- $\bullet$  n = miraudio('NickCave.wav');
- ne = mirenvelope $(n)$

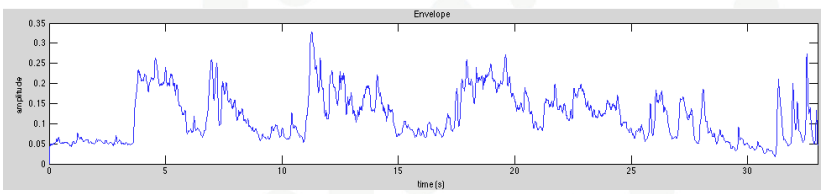

#### Autokorrelasjon og spektrum:

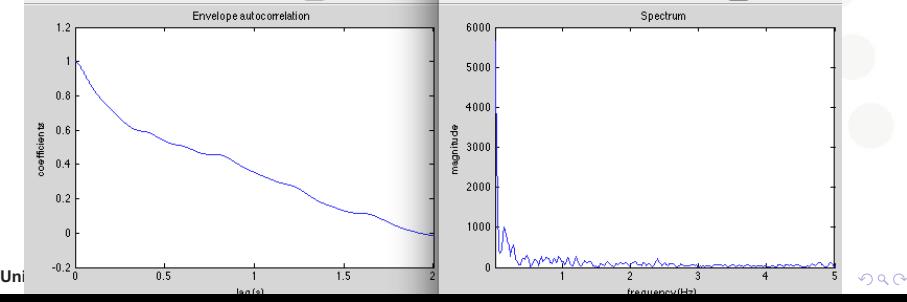

### Fast tempo, men ikke tydelig beat:

En metode som kan hjelpe er å dele opp lyden i ulike frekvensområder.

- $nf =$  mirfilterbank $(n)$ ;
- $nfe = envelope(nf)$ ;

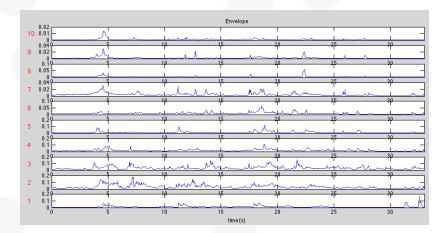

Beregner spektrumet (eller autokorrelasjon) på hver av disse, og summerer de sammen:

- $nfs = mispectrum(nfe,'Max',3,'Min',0.5)$
- nfss  $=$  mirsum(nfs)
- Vi finner et slags toppunkt ved 2.38 Hz
- · Som tilsvarer et tempo på ca 143 BPM (som er dobbelt av det egentlige tempoet)

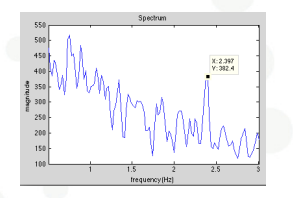

#### Beregne tempo i praksis

Vanligvis kan dette gjøres en del enklere:

- mirtempo(n) gir 146.7022 BPM (som er dobbelt tempo)
- mirtempo(k) gir 133.2853 BPM

Hva med filer med varierende tempo?

- $\bullet$  f = miraudio('fsm4.wav');
- mirtempo(f) gir oss 155.4294 BPM
- **Løsningen er å bruke** 'frame': mirtempo(f,'frame')

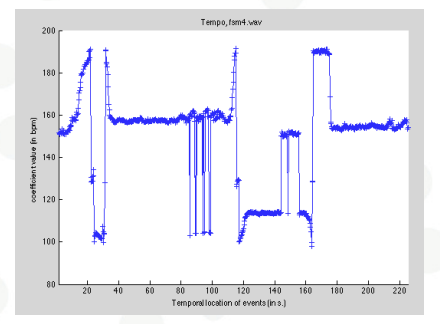

**KORK STRAIN A BAR SHOP** 

#### Beregne tempo i praksis

Vi kan sette inn terskelverdier for max og min tempo:

mirtempo(f,'Min',70,'Max',120,'frame')

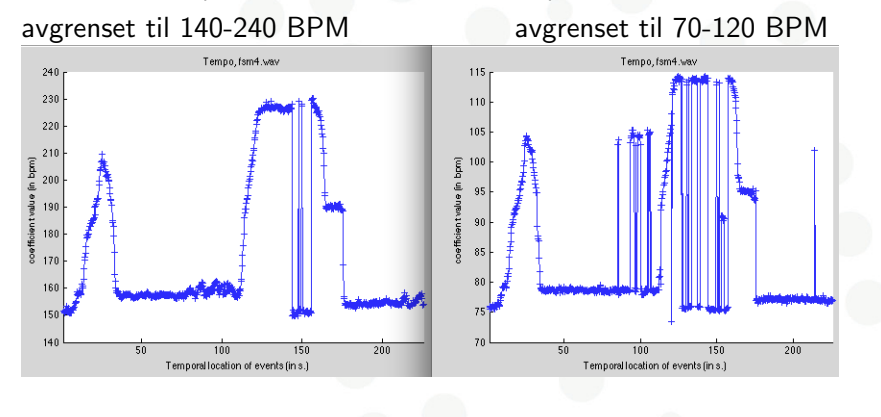

4日)

#### Statistisk beregning for en mengde lydfiler

 $a = [1 2 3 4 5 6 7 8 9];$ 

#### Diverse statistiske variabler

gjennomsnitt mean(a) median: midterste verdi median(a) typetall: den verdi det er flest av mode(a) antall length(a) minimum min(a) maksimum max(a) standardavvik standardavist std(a) varians varians variations variants variations variations variations variations variations variations variations variations variations variations variations variations variations variations variations variations variations spredning spredning skewness(a) spisshet kurtosis(a)

 $2990$ 

**fourMs University of Oslo Music, Motion, Machinesis, Motion, Machinesis, Motion, Machinesis, Motion, Machinesis, Motion, Machinesis, Motion, Machinesis, Motion, Machinesis, Motion, Machinesis, Motion, Machinesis, Moti** 

#### Egenskapsutrekning for en hel mappe

 $\bullet x =$  mirfeatures('Folder','Stat')

Se på en feature:

x.rhythm.tempo.Mean

Hvis du ønsker å se verdiene i en kolonne

x.rhythm.tempo.Mean'

Kan beregne gjennomsnitt og standardavvik av gjennomsnittstempoet for alle filene

- mean(x.rhythm.tempo.Mean)
- $\bullet$  std(x.rhythm.tempo.Mean)

Hvor stor er forskjellen mellom den langsomste og raskeste filen?

max(x.rhythm.tempo.Mean) - min(x.rhythm.tempo.Mean)

 $\alpha$  in  $\alpha$ 

 $QQ$ 

### Plotting

Noen typer plot:

- boxplot(x.rhythm.tempo.Mean)  $%$  Statistikk for alle verdiene
- plot(x.rhythm.tempo.Mean) % Enkelt plot av alle verdiene
- $\bullet$  hist(x.rhythm.tempo.Mean) % Histogram av alle verdiene

Lager et plot med liggende grafer som kan eksporteres

- barh(x.rhythm.tempo.Mean)
- axis tight;
- grid on;
- title('Tempo av mine lyder')
- xlabel('BPM')
- $\bullet$  set(gca,'ytick',1:length(x.rhythm.tempo.Mean))
- set(gca,'yticklabel', x.FileNames)

**KORK ERKER ADE YOUR** 

#### Eksportering av data

- · Data kan eksporteres til en tekstfil og åpnes i f.eks. Excel eller OpenOffice
- mirexport('minelyder.txt',x)

4日)

石

 $299$ 

#### Tempotracking i sanntid

- i Max kan man bruke sync∼ objektet til å få informasjon om tempo.
- average∼ med argument 'absolute' eller 'rms' kan brukes til å infomrasjon om lydenergi
- delta∼ beregner den deriverte
- thresh∼ detekterer når kurven passerer over og under et nivå
- biquad∼ er et filter som kan brukes til å isolere deler av frekvensspekteret

Noen eksempelpatcher for både Max og PD ligger ute på kurssiden